# C55x Digital Signal Processors Software Overview

### Agenda

- C55x Chip Support Library (CSL)
  - Introduction
  - Benefits
  - Structure
  - Example
- C55x DSP Library (DSPLIB)
  - Introduction
  - Structure
  - Programmer Reference Guide
  - Benchmarks

# **Chip Support Library (CSL)**

**C55x DSP Software Overview** 

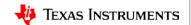

### **Chip Support Library (CSL): Introduction**

#### The <u>C55x Chip Support Library (CSL)</u>:

- Facilitates software development on the following devices: C5504, C5505, C5514, C5515, C5517, C5535, and C5545
- Provides a collection of functions, macros, and symbols used to configure and control on-chip peripherals
- Is fully scalable and does not require the use of DSP/BIOS components to operate
- Contains examples that exercise the various peripherals on the C55x DSP and provides a foundation to build applications

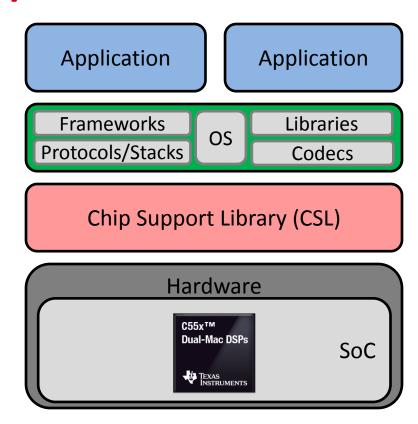

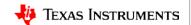

### **CSL Benefits**

- Benefits of CSL:
  - Peripherals ease of use
  - Shortened development time
  - Portability
  - Hardware abstraction
  - Level of standardization and compatibility among devices
- Reference for customer driver development:
  - All source code for CSL is open to customers.
  - Most of CSL is written in C.

• CCS Compatible: Examples are provided for CCSv6.

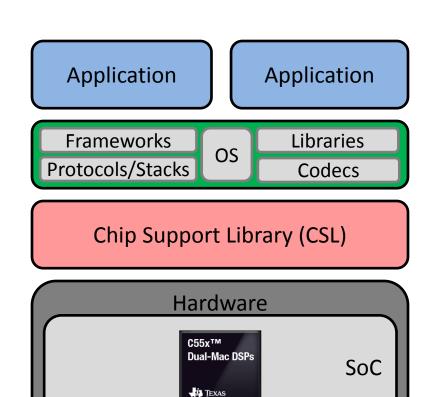

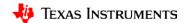

### **CSL Structure: Package Contents**

- Release notes and guides.
- Peripheral drivers with source code:

| DAT  | GPIO | I2S  | McBSP  | PLL | SAR  | UHPI |
|------|------|------|--------|-----|------|------|
| DMA  | GPT  | INTC | McSPI  | PM  | SPI  | USB  |
| EMIF | I2C  | LCD  | MMC/SD | RTC | UART | WDT  |

- C55x CSL pre-built library and header files
- API documentation
- CCSv6 example code for the peripherals
- Programming Utility to burn user-specified binaries to memory:

| NAND Flash | SPI EEPROM | MMC | SPI Flash   |
|------------|------------|-----|-------------|
| NOR Flash  | IIC EEPROM | SD  | McSPI Flash |

# **CSL Directory Structure: Root**

These are the top-level directories in the C55XCSL package:

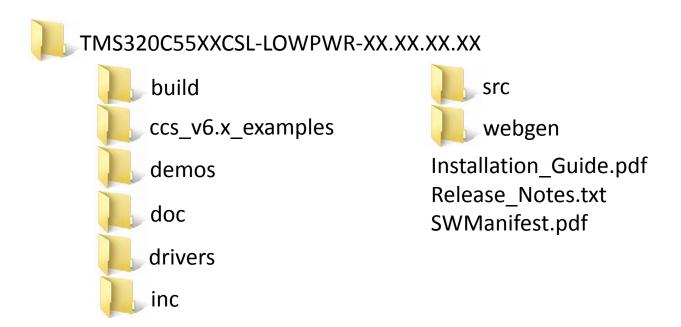

The Installation Guide provides details on how to load/build/execute example code in CCS.

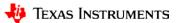

# **CSL Directory Structure: CCS, Build**

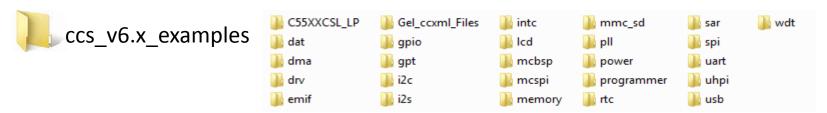

These examples can be imported into the CCS workspace, built, and executed on the C55x EVMs. The example folder also contains the programmer tool.

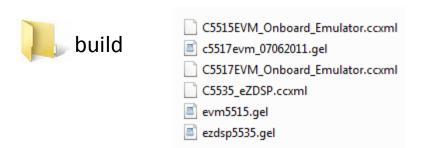

The build directory contains device-specific configuration files for CCS projects.

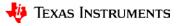

### **CSL Directory Structure: Inc, Src**

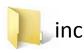

The inc directory contains the CSL include files.

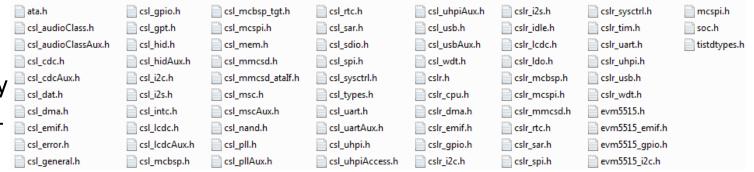

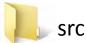

The src directory contains the CSL source code.

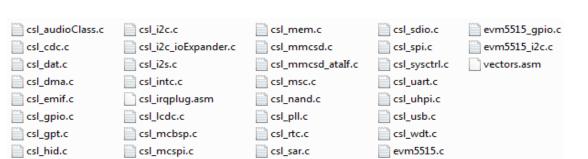

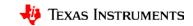

# **CSL Directory Structure: Drivers, Doc**

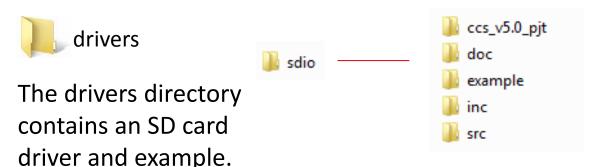

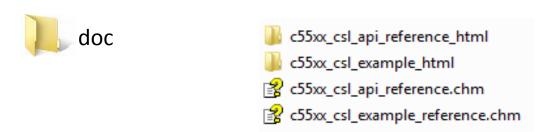

The doc directory contains HTML-based documentation describing the various API calls and their arguments.

### **CSL Directory Structure: Demos**

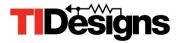

The demos folder contains associated TI Designs and application notes.

| demos               |                                              |
|---------------------|----------------------------------------------|
| audio-preprocessing | http://www.ti.com/tool/TIDEP-0077            |
| decimation          | http://www.ti.com/lit/an/sprac51/sprac51.pdf |
| out_of_box          | http://www.ti.com/tool/boost5545ulp          |
| Tlesr               | http://www.ti.com/tool/TIDEP0066             |
| voice_ui_cloud      | http://www.ti.com/tool/TIDEP-0083            |

### **CSL Modules**

- CSL consists of modules that are built and archived into a library file.
- Each peripheral is covered by a single module.
- Applications can be built utilizing either the function level or register level.

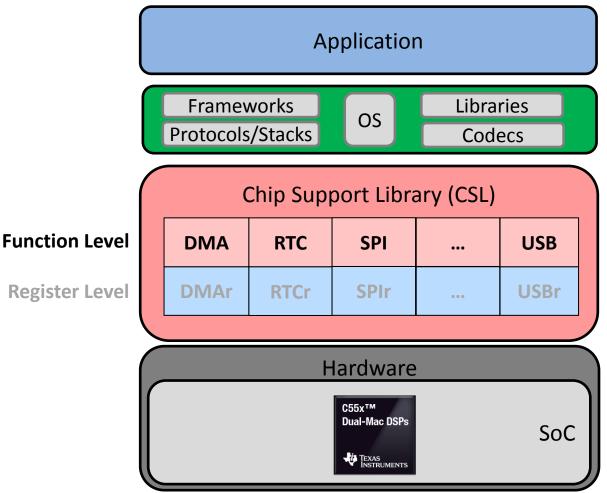

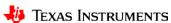

### **CSL Naming Conventions**

The following conventions are used when naming CSL functions, macros, and data types.

| Object            | Naming Convention |
|-------------------|-------------------|
| Function          | PER_funcName()    |
| Variable          | PER_varName       |
| Macro             | PER_MACRO_NAME    |
| Typedef           | PER_Typename      |
| Function Argument | funcArg           |
| Structure Member  | memberName        |

- All functions, macros, and data types start with PER\_ (where PER is the peripheral module ) in uppercase letters. At times CSL precedes the PER syntax.
- Function names use all lowercase letters. Uppercase letters are used only if the function name consists of two separate words. For example, PER\_getConfig().
- Macro names use all uppercase letters; for example, DMA\_INTERRUPT\_DISABLE.

### **CSL Example Code**

- In order to better understand the usage of the CSL. Lets unpack the GPIO\_ouput example contained in the package.
- **Step 1:** Include the header files of the module/peripheral, use <csl\_gpio.h>.

```
//required include files
#include "csl_gpio.h"
#include "csl_intc.h"
#include <stdio.h>
#include <csl_general.h>
#include "csl_sysctrl.h"

//parameters assoc with the test
#define CSL_TEST_FAILED (-1)
#define CSL_TEST_PASSED (0)

//structures to be used in the example
CSL_GpioObj gpioObj;
CSL_GpioObj *hGpio;
```

• **Step 2:** Define the GPIO function prototypes.

```
int gpio_output_pin_test(void);
int gpio_pin_config_test(void);
```

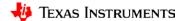

### **CSL Example Code**

• **Step 3:** Start defining the test in main(). The returned result from gpio\_output\_pin\_test determines the test outcome.

```
void main(void)
{
    printf("GPIO Output Pin Test!\n");

    result = gpio_output_pin_test();
    if(CSL_TEST_PASSED == result)
    {
        printf("GPIO Output Pin Test Passed!!\n");
    }
    else
    {
        printf("GPIO Output Pin Test Failed!!\n");
        Pass_State = 0x00000;
}

Check the returned value from gpio_output_pin_test() to determine the test result.
```

#### gpio\_output\_pin\_test() unpacked

# **CSL Example Code**

```
Pin Muxing for GPIO Pins. Make Port 0 serial and enable an 8-pin parallel port. Set pins A15 to A20 as GPIO.
```

```
hGpio = GPIO_open(&gpioObj, &status);
if((NULL == hGpio) || (CSL_SOK != status))
{
    printf("GPIO_open failed\n");
    return(CSL_TEST_FAILED);
}
else
{
    printf("GPIO_open Successful\n");
}
GPIO_reset(hGpio);
```

```
Open and reset the GPIO module.
```

```
config.pinNum = CSL_GPIO_PIN0;
config.direction = CSL_GPIO_DIR_OUTPUT;
config.trigger = CSL_GPIO_TRIG_CLEAR_EDGE;
status = GPIO_configBit(hGpio, &config);
if(CSL_SOK != status)
{
    printf("GPIO_configBit failed\n");
    return(CSL_TEST_FAILED);
}
```

Configure GPIO Pin 0 as an output pin.

#### gpio\_output\_pin\_test() unpacked.

```
status = GPIO_write(hGpio, CSL_GPIO_PINO, writeVal);
if(CSL SOK != status)
    printf("GPIO write Failed\n");
    return(CSL_TEST_FAILED);
else
    printf("GPIO write Successful\n");
status = GPIO read(hGpio, CSL GPIO PINO, &readVal);
if(CSL SOK != status)
    printf("GPIO read failed\n");
    return(CSL_TEST_FAILED);
else
    printf("GPIO read Successful\n");
if(writeVal == readVal)
    printf("Data read is same as data written\n");
else
    printf("Data read is not same as data written \n");
    return(CSL TEST FAILED);
status = GPIO close(hGpio);
if(CSL SOK != status)
    printf("GPIO_close failed\n");
    return(CSL TEST FAILED);
return(CSL_TEST_PASSED);
```

### **CSL Example Code**

Write a 1 to the output Pin 0.

Read Pin 0 and compare the read and written data to ensure that they are the same.

Close the GPIO module.

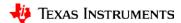

# **DSP Library (DSPLIB)**

**C55x DSP Software Overview** 

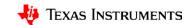

### C55x DSPLIB: Introduction

- The <u>TMS320C55x DSP Library (DSPLIB)</u> from Texas Instruments is an optimized DSP Functions Library designed for use by C programmers on TMS320C55x devices.
- DSPLIB includes over 50 C-callable, assemblyoptimized, general-purpose signal processing functions and mathematical functions.
  - Signal processing functions are typically used in computationally intensive real-time applications.
  - C55x is a fixed point processor. Most of the DSPLIB functions process 16-bit or 32-bit, fixedpoint data. A few of the functions process floating-point data (Conversion from FP to Q15).
- Benchmark code and results are provided in the package.
- The package is tested against Matlab scripts.

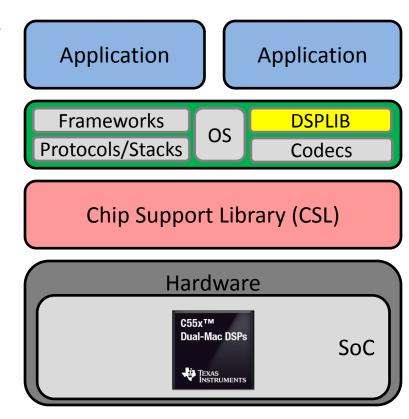

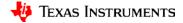

### C55x DSPLIB: DSP Routines

Below are some commonly used DSP routines contained within DSPLIB. These routines can be modified as needed to match the end application:

- Signal Processing: FFT, Filtering, FIR and IIR (complex and real), Convolution and Correlation, Adaptive Filters
- Standard Math: Log, Vector Add, subtract, Minimum, Maximum Reciprocal
- Trigonometry Functions: Sine, Arc tangent
- Linear Algebra: Matrix manipulation and transpose
- Utilities: Random number generation, Q15 to floating-point conversion (and back)

### **DSPLIB Directory Structure: Root, Src**

These are the top-level directories in the DSPLIB package:

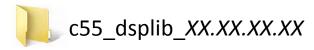

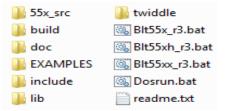

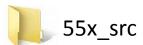

| abias.asm          | cfft32_scale.asm    | dlmsfast.asm | interp.asm   | mtrans.asm   | twiddle.asm   |
|--------------------|---------------------|--------------|--------------|--------------|---------------|
| add.asm            | cfir.asm            | expn.asm     | ldiv16.asm   | mul32.asm    | twiddle.inc   |
| araw.asm           | cifft_noscale.asm   | fir.asm      | log_2.asm    | neg.asm      | twiddle32.asm |
| arct2.asm          | cifft_scale.asm     | fir2.asm     | log_10.asm   | neg32.asm    | twiddle32.inc |
| atan16.asm         | cifft32_noscale.asm | firlat.asm   | logn.asm     | power.asm    | unpack.asm    |
| aubias.asm         | cifft32_scale.asm   | firs.asm     | maxidx.asm   | q15tofl.asm  | unpack32.asm  |
| bexp.asm           | convol.asm          | fltoq15.asm  | maxidx34.asm | rand16.asm   | unpacki.asm   |
| cbias.asm          | convol1.asm         | hilb16.asm   | maxval.asm   | rand16i.asm  | unpacki32.asm |
| cbrev.asm          | convol2.asm         | iircas4.asm  | maxvec.asm   | recip16.asm  |               |
| cbrev32.asm        | craw.asm            | iircas5.asm  | minidx.asm   | sine.asm     |               |
| cfft_noscale.asm   | cubias.asm          | iircas32.asm | minval.asm   | gqrtv.asm    |               |
| cfft_scale.asm     | decimate.asm        | iircas51.asm | minvec.asm   | sub.asm      |               |
| cfft32_noscale.asm | DLMS.asm            | iirlat.asm   | mmul.asm     | twid4096.inc |               |

The 55x\_src directory has the source code for all of the library functions. This source is written in assembly and optimized for the C55X architecture.

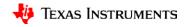

### **DSPLIB Directory Structure: Build, Examples**

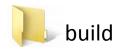

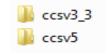

The build directory has the CCSv3 and CCSv5 main DSPLIB project that pulls in the files from the c55x\_src. CCSv6 will be added in the future.

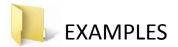

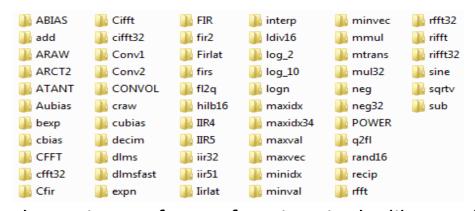

The examples directory has unit tests for ALL functions in the library. The examples provide a great platform to build applications utilizing DSPLIB.

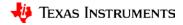

### **DSPLIB Directory Structure: Include, Lib**

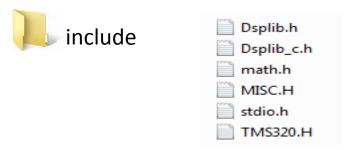

The include directory has include files that are needed to call DSPLIB functions.

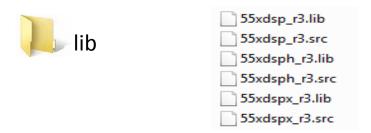

The lib directory contains pre-built libraries as well as a collection of all source code.

### **DSPLIB Directory Structure: Twiddle, Doc**

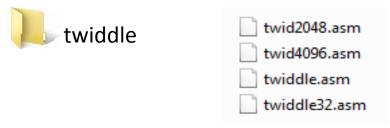

The twiddle directory contains routines with pre-calculated values used by FFT functions.

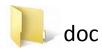

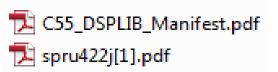

The doc directory includes the <u>TMS320C55x DSP Library Programmer's Reference</u> and the DSPLIB Software Manifest.

### **DSPLIB Programmer's Reference**

The <u>TMS320C55x DSP Library Programmer's Reference</u> contains descriptions and detailed usage for each of the DSPLIB functions. Below is an example on the cfft function:

| cfft        | Forward Complex FFT                                                                                                    |                                                                                                    |  |
|-------------|----------------------------------------------------------------------------------------------------|----------------------------------------------------------------------------------------------------|--|
| Function    | void cfft (DATA *x, ushort nx, type);<br>(defined in cfft.asm)                                                                                                    |                                                                                                    |  |
| Arguments   |                                                                                                    |                                                                                                    |  |
|             | x [2*nx]                                                                                                    | Pointer to input vector containing nx complex elements (2*nx real elements) in normal order. On output, vector contains the nx complex elements of the FFT(x) in bit-reversed order. Complex numbers are stored in interleaved Re-Im format. |  |
|             | nx                                                                                                    | Number of complex elements in vector x. Must be between 8 and 1024.                                                                                                    |  |
|             | type                                                                                                    | FFT type selector. Types supported:                                                                                                    |  |
|             |                                                                                                    | ☐ If type = SCALE, scaled version selected                                                                                                    |  |
|             |                                                                                                    | ☐ If type = NOSCALE, non-scaled version selected                                                                                                    |  |
| Description | Computes a complex nx-point FFT on vector x, which is in normal order. The original content of vector x is destroyed in the process. The nx complex elements of the result are stored in vector x in bit-reversed order. The twiddle table is in bit-reversed order. |                                                                                                    |  |

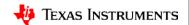

### **Benchmarks and Performance Estimation**

The <u>TMS320C55x DSP Library Programmer's Reference</u> provides performance numbers (in cycles) for each FFT function. Below is an example of the benchmarks for the Forward Complex FFT (cfft) function:

| FFT Size | Cycles† | Code Size (in bytes) |
|----------|---------|----------------------|
| 8        | 208     | 493                  |
| 16       | 358     | 493                  |
| 32       | 624     | 493                  |
| 64       | 1210    | 493                  |
| 128      | 2516    | 493                  |
| 256      | 5422    | 493                  |
| 512      | 11848   | 493                  |
| 1024     | 25954   | 493                  |

<sup>†</sup> Assumes all data is in on-chip dual-access RAM and that there is no bus conflict due to twiddle table reads and instruction fetches (provided linker command file reflects those conditions).

The <u>Instructions to Benchmark C55x DSP Library</u> application note describes the process of implementing C55x benchmarks.

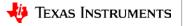

### For More Information

- C55x Product Folder: <a href="http://www.ti.com/c55x">http://www.ti.com/c55x</a>
- C55x Chip Support Library (CSL): <a href="http://www.ti.com/tool/sprc133">http://www.ti.com/tool/sprc133</a>
- C55x DSP Library (DSPLIB): <a href="http://www.ti.com/tool/sprc100">http://www.ti.com/tool/sprc100</a>
- C55x DSP Library (DSPLIB) Programmer's Reference: <a href="http://www.ti.com/lit/spru422">http://www.ti.com/lit/spru422</a>
- C5545 Booster Pack: http://www.ti.com/tool/boost5545ulp
- DSP/BIOS Real-Time Operating System (RTOS): <a href="http://www.ti.com/tool/dspbios">http://www.ti.com/tool/dspbios</a>
- C55x Tools w/ programmer, boot image creator, board support package, gel file, schematics, BOM, etc:
  - C5515 EVM Support Page: <a href="http://support.spectrumdigital.com/boards/evm5515">http://support.spectrumdigital.com/boards/evm5515</a>
  - C5517 EVM Support Page: <a href="http://support.spectrumdigital.com/boards/evm5517">http://support.spectrumdigital.com/boards/evm5517</a>
  - C5535 eZdsp Support Page: <a href="http://support.spectrumdigital.com/boards/ezdsp5535">http://support.spectrumdigital.com/boards/ezdsp5535</a>
- Code Composer Studio (CCS) <a href="http://www.ti.com/tool/ccstudio">http://www.ti.com/tool/ccstudio</a>
- Code Composer Studio Training <a href="http://processors.wiki.ti.com/index.php/Category:CCS\_Training">http://processors.wiki.ti.com/index.php/Category:CCS\_Training</a>
- C55x Training Series: <a href="http://training.ti.com/c55x-training-series">http://training.ti.com/c55x-training-series</a>
- For questions regarding topics covered in this training, visit the C5000 Ultra Low Power DSP Forum at the TI E2E Community website: http://e2e.ti.com/support/dsp/c5000/f/109